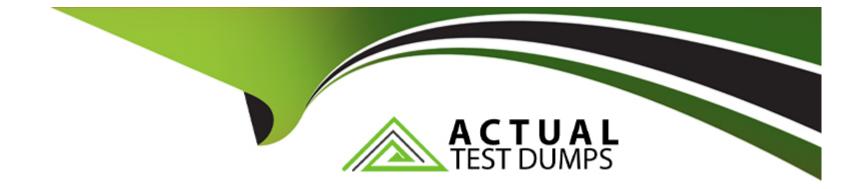

# **Free Questions for MB-820 by actualtestdumps**

## Shared by Dawson on 24-05-2024

For More Free Questions and Preparation Resources

**Check the Links on Last Page** 

### **Question Type:** MultipleChoice

You are exporting data from Business Central.

You must export the data in a non-fixed length and width in CSV format.

You need to generate an XMLport to export the data in the required format

Which Format property value should you use?

| Options:        |  |  |  |
|-----------------|--|--|--|
| A- XML          |  |  |  |
| B- VariableText |  |  |  |
| C- FixedText    |  |  |  |
|                 |  |  |  |
|                 |  |  |  |
| Answer:         |  |  |  |
| В               |  |  |  |
|                 |  |  |  |
| Explanation:    |  |  |  |

When exporting data from Business Central and the requirement is for the data to be in a non-fixed length and width CSV format, the Format property of the XMLport should be set to VariableText (B). The VariableText format is designed for handling data exports where the fields are separated by a delimiter, such as a comma or tab, which is typical of CSV (Comma-Separated Values) files. This format allows for the flexibility needed when dealing with varying field lengths, as it does not enforce a fixed width for each field, making it ideal for CSV data exports. Setting the Format property to FixedText (C) would enforce a fixed width for each field, which is not suitable for CSV files, while the XML format (A) is used for exporting data in an XML structure, which is different from the CSV format requirements.

### **Question 2**

### **Question Type: Hotspot**

A company uses Business Central. The company has branches in different cities.

A worker reports that each time they generate a daily summary report they get an error message that they do not have permissions.

```
15 local procedure GetLogisticsCharge() LogisticsCharge: Decimal;
16 var
17 LogisticsSetup: Record "Logistics Setup";
18 begin
19 LogisticsSetup.Get();
20 LogisticsCharge := LogisticsSetup."Logistics Charge";
21 end;
```

You need to resolve the issue.

For each of the following statements, select Yes if the statement is true. Otherwise, select No.

NOTE: Each correct selection is worth one point.

#### Method attributes

| Statement                                                                                                    | Yes | No |
|----------------------------------------------------------------------------------------------------|-----|----|
| Configure [InherentPermissions(PermissionObjectType::Table, Database::"Logistics<br>Setup", 'x', InherentPermissionsScope::Both)] above line 15.              | 0   | 0  |
| Configure [InherentPermissions(PermissionObjectType::TableData,<br>Database::"Logistics Setup", 'R', InherentPermissionsScope::Permissions)]above<br>line 15. | 0   | 0  |
| Configure [InherentPermissions(PermissionObjectType::TableData,<br>Database::"Logistics Setup", 'r', InherentPermissionsScope::Both)] above line 15.          | 0   | 0  |
| Configure [InherentPermissions(PermissionObjectType::Table, Database::"Logistics<br>Setup", 'X', InherentPermissionsScope::Permissions)] above line 15.       | 0   | 0  |

### **Question 3**

### **Question Type: Hotspot**

A company plans to customize its per tenant extension reports. The company has the following requirements for the customization:

\* Child data items must not be displayed on the request page for some master detail reports.

\* Selecting key filter fields takes users too much time. The customization must decrease the amount of time to select the fields.

You need to optimize the report request page.

Which actions should you configure? To answer, select the appropriate options in the answer area.

NOTE: Each correct selection is worth one point.

#### **Report request page**

| Observation                                                | Action                                                          |   |
|------------------------------------------------------------|-----------------------------------------------------------------|---|
| Child data items of some master detail reports must not be |                                                                 | Ŧ |
| displayed on the request page.                             | Set the PrintOnlyIfDetail property to true.                     |   |
|                                                            | Set the UseRequestPage property to true.                        |   |
|                                                            | Set the DataItemTableView sorting property.                     |   |
|                                                            | Set the DataItemLinkReference property to the parent data item. |   |
| Decrease the amount of time to select filter fields.       |                                                                 | Ŧ |
|                                                            | Set the SaveValues Property to true.                            |   |
|                                                            | Specify the request page options.                               |   |
|                                                            | Specify the RequestFilterFields property.                       |   |
|                                                            | Specify the RequestFilterHeading property.                      |   |

### **Question 4**

**Question Type:** Hotspot

You create a query that contains a procedure to display the top customers.

The procedure breaks at runtime.

```
01 procedure RunTopCustomerOverview()
02
     var
      TopCustomerOverview: Query "Top Customer Overview";
03
      Text000Msg: Label 'Customer name = %1, Sales = %2', Comment = '%1 specifies customer name, %2 specifies customer sales';
04
05
    begin
06
      TopCustomerOverview.SetFilter(Sales_LCY, '>10000');
      while TopCustomerOverview.Read() do
07
        Message(Text000Msg, TopCustomerOverview.Name, TopCustomerOverview.Sales_LCY);
08
      TopCustomerOverview.Close();
09
10 end;
```

You need to fix the code.

For each of the following statements, select Yes if the statement is true. Otherwise, select No.

NOTE: Each correct selection is worth one point.

#### **Creating a query**

| Statement                                   | Yes | No |
|---------------------------------------------|-----|----|
| Enclose line 08 into BEGINEND               | 0   | 0  |
| Add TopCustomerOverview.Open();             | 0   | 0  |
| Add TopCustomerOverview.Open();             | 0   | 0  |
| Replace SetFilter in line 06 with SetRange. | 0   | 0  |

In summary, for the procedure to run correctly, the query must be opened after setting the filter and before attempting to read from it.

The SetFilter method is correct for the intended operation, and there's no requirement to use SetRange or to enclose the Message call in a BEGIN .. END block.

**Answer:** 

### **Question 5**

**Question Type:** Hotspot

You have a per tenant extension that contains the following code.

10 interface "IDiscount Calculation" 11 { procedure GetLine(var Line: Variant) 12 procedure GetDiscount() : Decimal 13 14 } 15 codeunit 50100 "Discount Mgmt." implements "IDiscount Calculation" 16 { 17 procedure GetLine(var VariantLine: Variant) 18 begin end; 19 procedure GetDiscount() DiscountAmount : Decimal 20 begin 21 end; 22 procedure DiscountIsValid(DocumentDate: Date): Boolean 23 24 begin 25 end; 26 }

For each of the following statements, select Yes if the statement is true. Otherwise, select No.

NOTE: Each correct selection is worth one point.

#### Interface implementation

| Statement                                                                                                    | Yes | No |
|----------------------------------------------------------------------------------------------------|-----|----|
| Codeunit "Discount Mgmt." compiles successfully.                                                              | 0   | 0  |
| VariantLine in line 17 must be changed to Line and the<br>DiscountAmount removed for the codeunit to compile. | 0   | 0  |
| The DiscountIsValid method must be defined in the interface<br>for the code to compile.                       | 0   | 0  |

#### Answ

### **Question Type: DragDrop**

You are developing an XMLport to export data from the parent Item table and a related child "Item Unit of Measure' table. The XMLport configuration must provide the following:

\* Link the child table to its parent.

\* Display a confirmation message after the XMLport runs.

You need to generate the XMLport.

What should you do? To answer, move the appropriate triggers to the correct requirements. You may use each trigger once, more than once, or not at all. You may need to move the split bar between panes or scroll to view content.

NOTE: Each correct selection is worth one point.

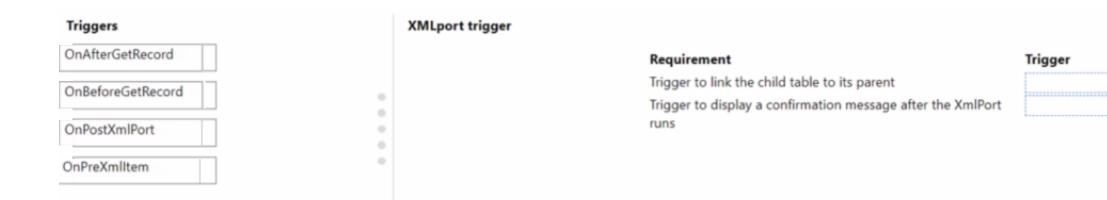

### **Question Type: OrderList**

You create the following Vendor table and Item table in Business Central.

| Vendor:    |             |
|------------|-------------|
| Vendor No. | Vendor Name |
| V0001      | Contoso     |
| V0002      | Fabrikam    |
| V0003      | Relectoud   |

You require the following data set to assign vendors to items.

Item:

| Item No. | Item Description | Vendor No. |
|----------|------------------|------------|
| 1000     | Table            | V0001      |
| 1001     | Chair            | V0002      |
| 1002     | Shelf            | V0001      |
| 1003     | Sofa             | V0002      |
| 1004     | Bed              | V0004      |

You need to create a query to assign the vendors.

| Vendor No. | Vendor Name | Item No. | Item Description |
|------------|-------------|----------|------------------|
| V0001      | Contoso     | 1000     | Table            |
| V0001      | Contoso     | 1002     | Shelf            |
| V0002      | Fabrikam    | 1001     | Chair            |
| V0002      | Fabrikam    | 1003     | Sofa             |

Which three code blocks should you use to develop the solution? To answer, move the appropriate code blocks from the list of code blocks to the answer area and arrange them in the correct order.

NOTE: More than one order of answer choices is correct. You will receive credit for any of the correct orders you select.

#### Code Blocks

Creating a query

| SqlJoinType = LeftOuterJoin;                               |          |
|------------------------------------------------------------|----------|
| <pre>DataItemLink = "Vendor No." = Vendor.Vendor_No;</pre> |          |
| <pre>dataitem(Item; Item)</pre>                            | $\sim$   |
| SqlJoinType = RightOuterJoin;                              | ()<br>() |
| <pre>DataItemLink = "Vendor No." = Item.Vendor_No;</pre>   | (        |
| SqlJoinType = InnerJoin;                                   | $\cup$   |
| SqlJoinType = CrossJoin;                                   |          |
| dataitem(Vendor; Vendor)                                   |          |

**Answer:** 

dataitem(\t/emdotender)

### **Question 8**

**Question Type:** OrderList

A company owns and operates hotels, restaurants, and stores.

Datalt

When the staff orders materials from the purchasing department, the requests are not directed to the correct approvers.

The staff requires a new field named Approver from which they can select the appropriate approver. The field must include the following options:

- \* Hotel manager
- \* Restaurant manager
- \* Store manager
- \* Purchasing manager

You need to create the Approver field in the Item table by using an AL extension.

Which three actions should you perform in sequence? To answer, move the appropriate actions from the list of actions to the answer area and arrange them in the correct order.

#### Actions

Create an enum object named Approver and include all options.

Create a table extension object for an Item table with an Approver field of enum type named Approver in the layout section.

Create a page extension object that extends the Item Card object. Add the field to the layout section.

Create a table extension object for an Item table with an Approver field of enum type named Approver in the field section.

Create a page extension object that extends the Item Card object. Add the field to the fields section.

Add the options to the existing Base Application Approver table.

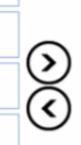

### Answer:

Create artable rexoleties to manable dt App any te and biel with all of points er field of enum type named Approver in the fields section.

### **Question 9**

**Question Type:** MultipleChoice

You plan to write unit test functions to test newly developed functionality in an app.

Create

You must create a test codeunit to write the functions.

You need to select the property to use for the test codeunit.

Which property should you use to ensure that the requirements are fulfilled?

| Options:       |  |
|----------------|--|
| A- SubType     |  |
| B- Access      |  |
| C- Description |  |

### Answer:

А

### **Explanation:**

When creating a test codeunit in Microsoft Dynamics 365 Business Central to write unit test functions, the SubType property (A) of the codeunit should be set to Test. This property is crucial for defining the codeunit's purpose and behavior within the application. By setting the SubType property to Test, you are indicating that the codeunit contains test functions intended to validate the functionality of other parts of the application, such as customizations or new developments. This distinction ensures that the testing framework within Business Central recognizes the codeunit as a container for test functions, allowing it to execute these functions in a testing context, which can include setting up test data, running the tests, and cleaning up after the tests have completed.

### **Question Type:** MultipleChoice

You create a Business Central report.

You need to insert values on the Request page to be saved for the next time the report is run.

What should you do?

### **Options:**

- A- Set the Transact! on Type property to Update.
- B- Declare a Savevalues' variable and assign it to true on the OnOpenPage () trigger.
- C- Set the Use Request Page property to true.
- **D-** Set the SaveValues property to true.

### Answer:

### **Explanation:**

To ensure that the values inserted on the Request page of a Business Central report are saved for the next time the report is run, the SaveValues property (D) should be set to true. This property is available on the Request page of the report and, when set to true, allows the system to remember the values entered by the user, so they do not have to re-enter them each time they run the report. This feature enhances user experience by reducing repetitive data entry and ensuring consistency in report parameters across multiple executions. The other options mentioned, such as setting the Transaction Type property to Update (A) or declaring a Savevalues variable in the OnOpenPage trigger (B), are not directly related to saving user input on a report's Request page.

### **To Get Premium Files for MB-820 Visit**

https://www.p2pexams.com/products/mb-820

For More Free Questions Visit

https://www.p2pexams.com/microsoft/pdf/mb-820

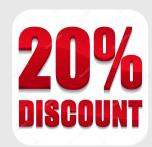